# **Beaumont**

**For Providers** 

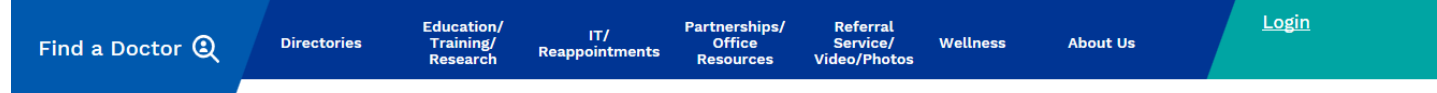

### **Provider Website Quick Reference Guide (providers.beaumont.org)**

\_\_\_\_\_\_\_\_\_\_\_\_\_\_\_\_\_\_\_\_\_\_\_\_\_\_\_\_\_\_\_\_\_\_\_\_\_\_\_\_\_\_\_\_\_\_\_\_\_\_\_\_\_\_\_\_\_\_\_

Welcome to the Beaumont provider website. This site was designed to bring together the legacy BHS [\(www.beaumont.edu/doctors](http://www.beaumont.edu/doctor)), legacy Oakwood [\(https://www.oakwood.org/?id=142&sid=2\)](https://www.oakwood.org/?id=142&sid=2) and legacy Botsford [\(www.botsford.org/Physicians/\)](http://www.botsford.org/Physicians/) physician portals into one resource, making it a onestop location for news, important links and informational pages.

Upon visiting **providers.beaumont.org**, you will notice that there is content on the landing page that applies to all providers. Currently, physicians and residents can access customized content by going to the **login in the upper righthand corner**. Access for other providers will be added in future phases of website development.

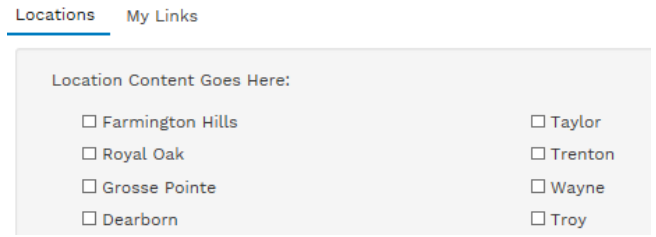

When logging in for the first time, a window will pop up asking you your location preferences. Please check the appropriate boxes. Not only will you be able to view systemwide news, but you will be able to see information specific to your location (i.e. upcoming meetings, hospital news).

By clicking on My Links in this preference box, you will be able to add any websites that you frequent. Please note that due to security in place at Beaumont, you may not be able to use certain sites, like social media, for example.

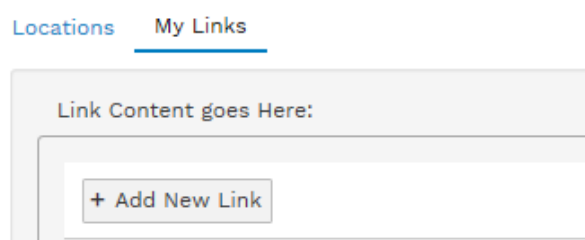

л

If you are a BMG physician, a "BMG" drop down in the navigation will appear for you upon login.

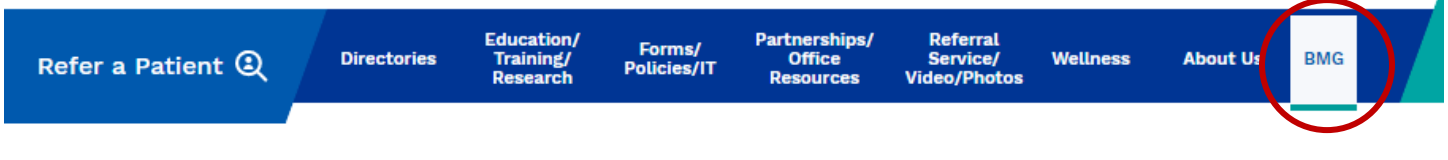

Future visits to the website will not require you to update your preferences, however, if you would like to make changes, click on the gear next to Quick Links or News and you can update your choices at any time.

# **News** Quick Links ® **Provider Resources** Without logging in, you will be able to view select news items, links and pages. You will always have access to Epic/*one*Chart in the Quick **MED STAFF NEW MICHIGAN OPIOID** Links. This site does not offer single sign-on. SYMPOSIUM-6/21-23<sup>Z</sup> LAWS START SOON Z **News** SEE MORE → HOUR DETROIT'S TOP DOCTORS 2018 SURVEY IS NOW OPEN! **READ MORE** > GoRide can get Dr. Wayne: The Dr. Susser: Been your patients to family-first here since day one

In the **News** carousel, you will see a handful of news stories. For more, please click "see more." This will take you to a searchable News page.

physician

**READ MORE** >

## **Quick Links**

their

appointments

**READ MORE** >

#### **TOP LINKS**

**Admission Preferences** Epic/oneChart Lab Tests MediTract myCME Credit Outlook **Patient Transfers Physician Careers RL** Solutions

The **Quick Links** section houses frequently used links and content right at your fingertips.

The **Provider Connect** section will direct you to your physician liaison.

The **Resources for Your Patients** box offers information you can pass on to patients.

### Provider Connect

#### PHYSICIAN LIAISONS

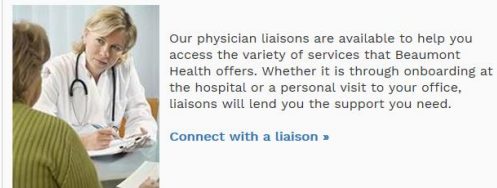

### **RESOURCES FOR YOUR PATIENTS** <sup>1</sup> Health and Wellness News 2 Beaumont Locations

**READ MORE** >

 $\mathbf{a}$  Beaumont Specialty<br>Pharmacy  $\mathbf{a}$  Rehabilitation<br>Facilities Request an Appointment **C** Advance Directives **Q** Patient Wellness Resources **CO** Home Health Services

#### **A** Patient Events

**Please send questions about the provider website to Physician.Communications@beaumont.org.**